## To select the language of your slides (Desktop)

- 1. Click on the 'View Options' button located at the top of your zoom window
- 2. Under the 'Shared screens' heading; click on the slides with your preferred language

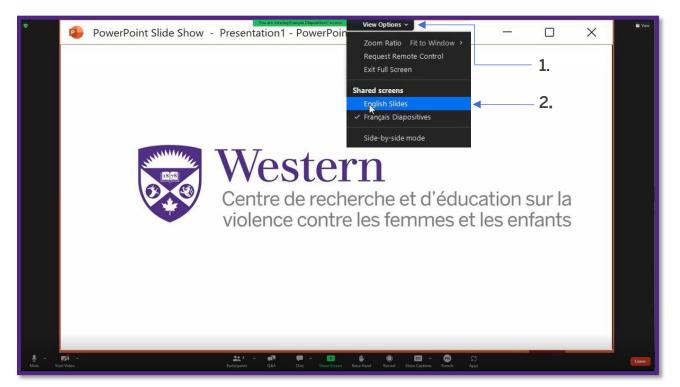

## To select your preferred audio language (Desktop)

- 1. Click on the 'Interpretation' button located on the bottom Zoom menu bar with the globe icon
- 2. Under the 'Listen In:' heading; click on your preferred language for audio

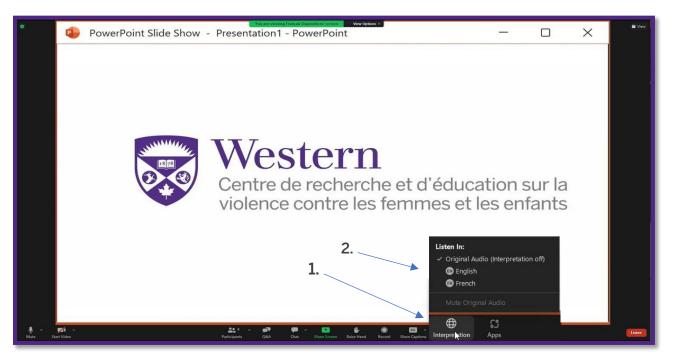

## To select the language of your slides (Mobile)

- 1. There will be a small 'screen share' dropdown menu right below the top Zoom bar.
- 2. If you click on it, the options for the language you wish to use for slides will pop-up.

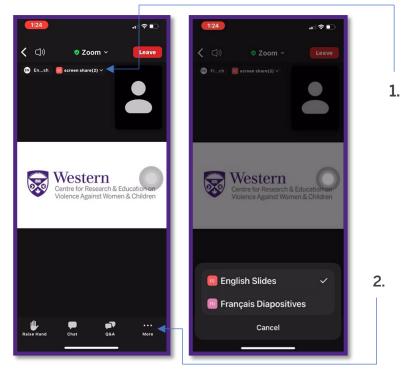

## To select your preferred audio language (Mobile)

- 1. Click on the 'More' button located on the bottom Zoom menu bar with the ellipses icon (shows as ...)
- 2. Click on the 'Language Interpretation' menu item with the globe icon
- 3. Click on your preferred language for audio

|                                                                                    | 1:24 ? ■<br><                                                                      |              |       |
|------------------------------------------------------------------------------------|------------------------------------------------------------------------------------|--------------|-------|
| screen share(2) >                                                                  | ies screen share(2) ∽                                                              | Main Audio 🗸 |       |
|                                                                                    |                                                                                    | English      | —     |
|                                                                                    |                                                                                    | French       |       |
| Western<br>Centre for Research & Education on<br>Violence Against Women & Children | Western<br>Centre for Research & Education on<br>Violence Against Women & Children | ۲            |       |
|                                                                                    | Show Captions                                                                      |              |       |
|                                                                                    | Language Interpretation 🛛 🕀 🔶                                                      |              | 1. 2. |
| Interpretation available in 2<br>languages. Select language here.                  | Disconnect Audio                                                                   |              |       |
| Raise Hand Chat Q&A More                                                           | Cancel                                                                             |              |       |